# **МИНИСТЕРСТВО ОБРАЗОВАНИЯ И НАУКИ САМАРСКОЙ ОБЛАСТИ ГОСУДАРСТВЕННОЕ АВТОНОМНОЕ ПРОФЕССИОНАЛЬНОЕ ОБРАЗОВАТЕЛЬНОЕ УЧРЕЖДЕНИЕ САМАРСКОЙ ОБЛАСТИ «САМАРСКИЙ МЕТАЛЛУРГИЧЕСКИЙ КОЛЛЕДЖ»**

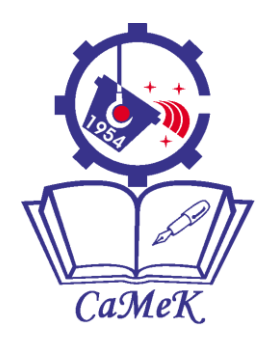

# **МЕТОДИЧЕСКИЕ УКАЗАНИЯ ДЛЯ СТУДЕНТОВ ПО ВЫПОЛНЕНИЮ ПРАКТИЧЕСКИХ ЗАНЯТИЙ**

#### **дисциплины**

#### **ПРОГРАММИРОВАНИЕ ДЛЯ АВТОМАТИЗИРОВАННОГО ОБОРУДОВАНИЯ**

#### ОБРАЗОВАТЕЛЬНОЙ ПРОГРАММЫ СРЕДНЕГО ПРОФЕССИОНАЛЬНОГО ОБРАЗОВАНИЯ ПРОГРАММЫ - ПОДГОТОВКИ СПЕЦИАЛИСТОВ СРЕДНЕГО ЗВЕНА

#### **специальности 15.02.08 «Технология машиностроения**»

Самара 2017г.

Разработчик: Т.А.Горбачева, преподаватель ГАПОУ «СаМеК»

Методические указания для студентов по выполнению практических занятий дисциплины Программирование для автоматизированного оборудования предназначены для студентов 2 курса. Методические указания являются частью образовательной программы ГАПОУ «СаМеК» ППССЗ по специальности 15.02.08 Технология машиностроения в соответствии с требованиями ФГОС СПО и рабочей программы по дисциплине.

# **Перечень практических работ**

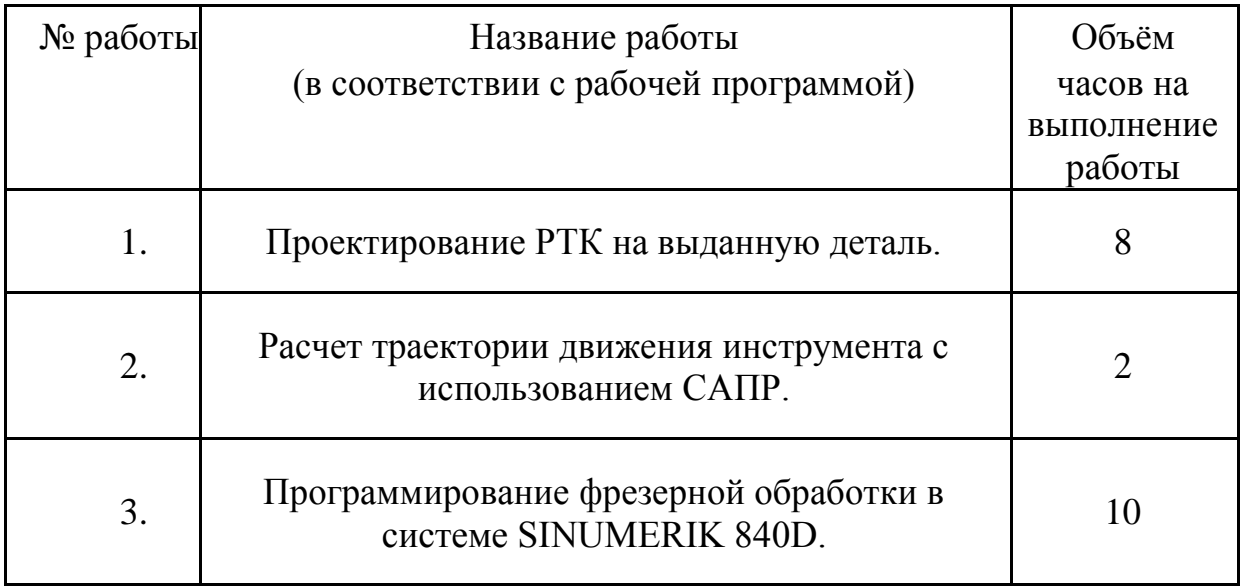

# Оглавление

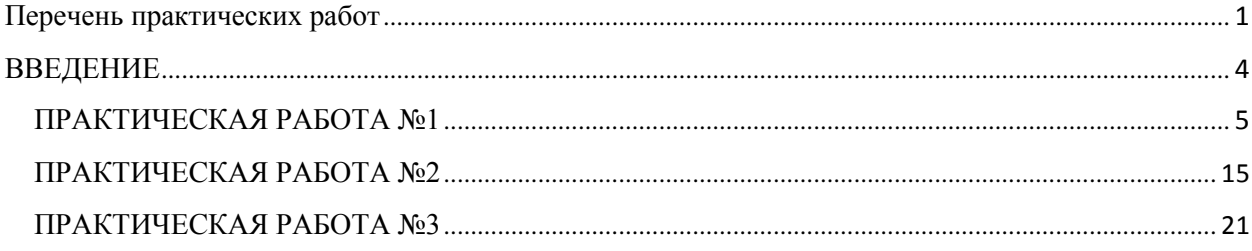

#### **ВВЕДЕНИЕ**

Важнейшим достижением научно-технического прогресса является комплексная автоматизация промышленного производства. В своей высшей форме гибком автоматизированном производстве «ГАП» — автоматизация предполагает функционирование многочисленных взаимосвязанных технических средств на основе программного управления и групповой организации производства.

В связи с созданием и использованием гибких производственных комплексов механической обработки резанием особое значение приобретают станки с числовым программным управлением (ЧПУ).

При этом программирование обработки на станках с ЧПУ, возникшее на стыке ряда дисциплин (технологии машиностроения, математики, кибернетики), со временем приобрело самостоятельное значение.

Эксплуатация станков с ЧПУ возможна при наличии не только соответствующего технологического процесса, но и обеспечивающих его исполнение управляющих программ (УП). Поэтому программирование обработки для станков с ЧПУ отличается трудоемкостью и сложностью, требует от технолога высокой профессиональной подготовки, знания не только ряда технологических дисциплин и основ программирования, некоторых разделов математики.

Программирование технологических процессов для станков с ЧПУ качественно новый этап, на котором выполняется значительная часть работы, перенесенная из сферы непосредственного производства н область его технологической подготовки. Так. действия квалифицированного рабочего, обрабатывающего заготовку на обычном станке, заменяются на станке с ЧПУ обработкой по управляющей программе, содержащей подробную информацию о последовательности и характере функционирования его исполнительных механизмов и задачи формообразования теперь решает технолог-программист в процессе подготовки УП.

При подготовке УН перерабатывается большой объем технологической информации, н в ряде случаев поиск и нахождение оптимальных решений возможны лишь при использовании в процессе программирования САПР.

САПР значительно сокращает время проектирования, однако требует творческого участия опытного и знающего технолога.

Данное методическое пособие содержит информацию по основным аспектам процесса подготовки управляющих программ для станков с ЧПУ. Особое внимание отведено решению актуальных задач программирования, рассмотрены типовые методики, приведены типовые примеры.

#### **ПРАКТИЧЕСКАЯ РАБОТА №1 Проектирование РТК на выданную деталь**

**Цель работы:** научиться заполнять формы сопроводительной документации и освоить основные методы разработки и порядка оформления расчетно-технологической карты по которой производится программирование управляющей программы.

#### **Основные понятия необходимые для проектирования РТК**

СИСТЕМЫ КООРДИНАТ, ПРИ РАСЧЕТЕ ПРОГРАММ. Существуют три основных употребляемых при расчете программ

системы координат:

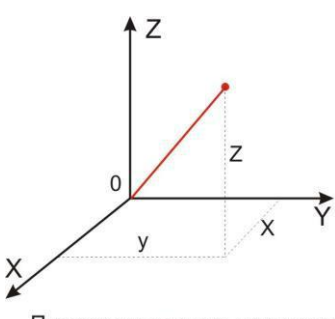

 *Прямоугольная или Декартова система координат* – в ней расстояния, берутся с определенным знаком по осям X,Y,Z от оделенной точки до трех взаимно перпендикулярных координатных плоскостей. Точка пересечения координатных плоскостей считается началом координат. Координаты X,Y,Z называются соответственно абсциссой, ординатой и аппликатой.

Прямоугольная или декартова система координат

Устанавливается *прямоугольная* система координат в программе при помощи подготовительной функции – **G35**. Всегда устанавливается по умолчанию.

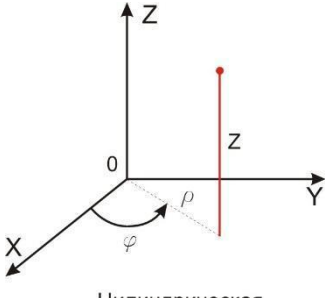

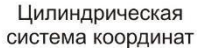

**G36**.

 *Цилиндрическая система координат* – в ней координаты определяемой точки задаются радиусом **ρ,** центральным углом **φ,** и проекцией точки на основную плоскость и аппликатой, Z – расстоянием от точки до основной плоскости.

Устанавливается *цилиндрическая* система координат в программе при помощи подготовительной функции –

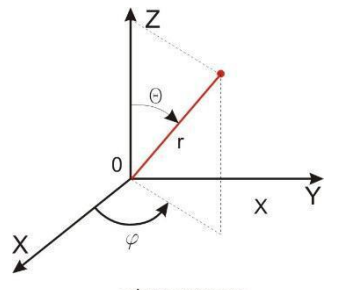

сферическая система координат

*Сферическая система координат* – используется реже чем две предыдущие. В этой системе координаты определяемой точки задаётся длиной радиус-вектора **r**, центральным углом **φ**, и долготой или угол отклонения **θ.**

Но в каждой из этих систем размеры могут задаваться двумя различными типами.

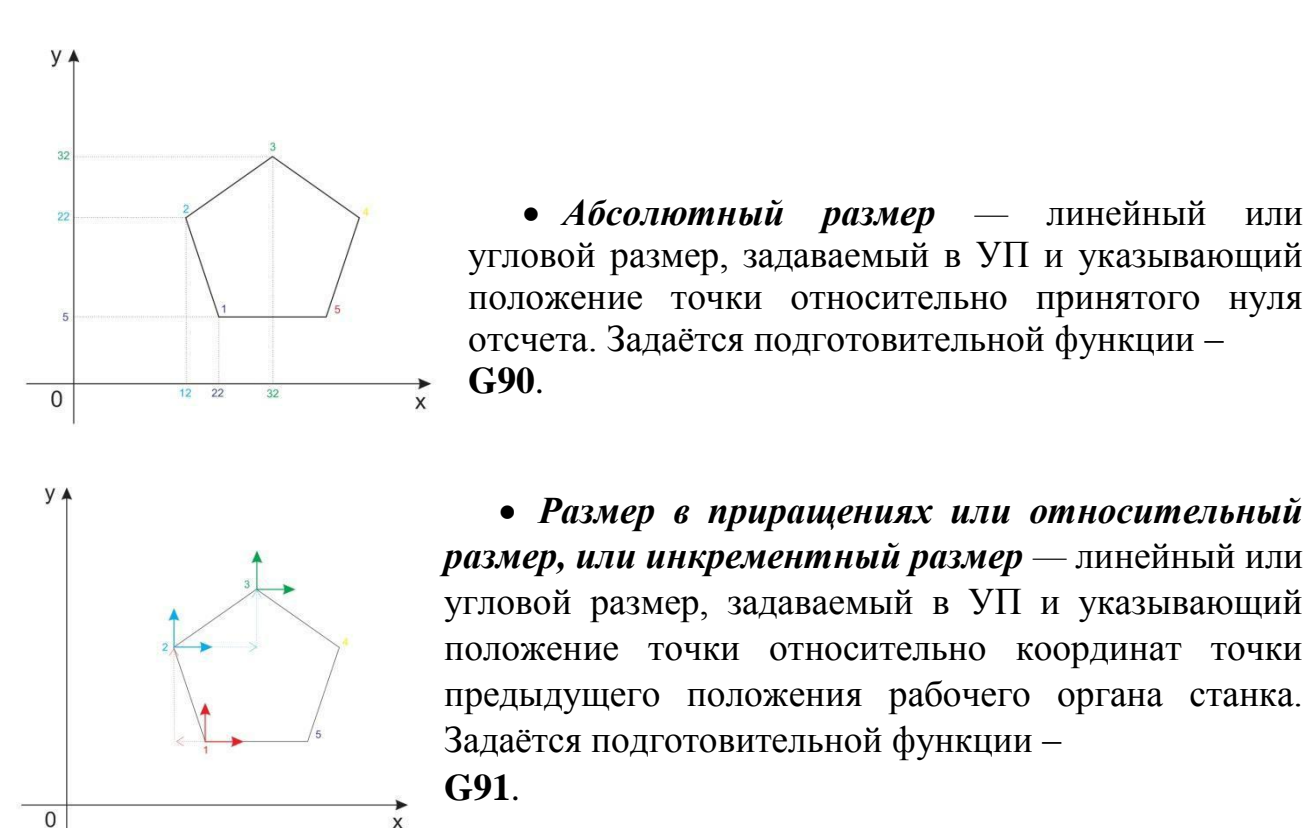

*Координата* — величина, определяющая положение точки в пространстве по отношению к заданной базе или началу отсчета.

На всех типах станков ось Z (аппликата) совпадает с осью шпинделя.

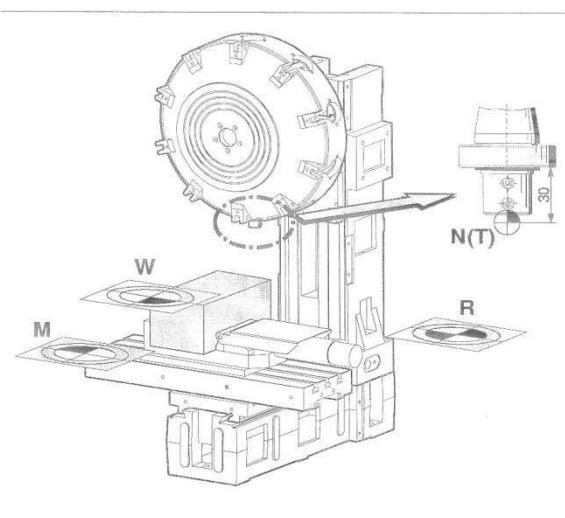

которая точно определяется

# ОФОРМЛЕНИЕ РТК.

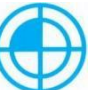

*M = Нулевая точка станка (Машинный ноль)*

Неизменная базовая точка, устанавливаемая производителем станка. Относительно данных точки выполняются все размерные функции станка. В то же время, "M" является началом системы координат станка.

# *R = Базовая точка*

Позиция в рабочей зоне станка, предельными выключателями.

Позиции подвижных органов станка отображаются в системе управления путем подвода к "R". Используется после каждого сбоя питания для проверки точности работы системы ЧПУ и станка.

*N = Базовая точка установки инструмента* **-** Исходная точка для выполнения размерной привязки инструмента. "N" находится в подходящей точке в системе резцедержателя, и определяется

производителем станка.

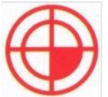

 $W = H$ улевая точка детали (нуль детали) — точка на детали, относительно которой заданы основные ее размеры позиции для размерных функций программы. Свободно устанавливается программистом, при необходимости может быть перемещена в пределах программы обработки.

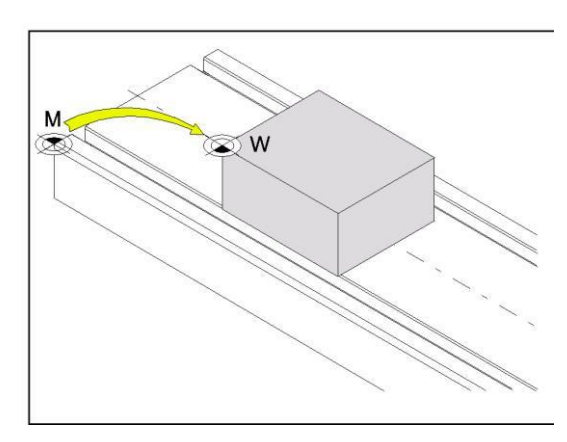

Точка нуля станка "M" находится на левом переднем крае стола станка. Данная позиция не подходит для использования в качестве исходной точки для размерной привязки. При помощи так называемого сдвига нуля система координат может быть перемещена в подходящую точку в рабочей зоне станка.

Выполняется *сдвиг ноля* при помощи подготовительных функций *G54 - G57*, тогда точка нуля системы координат будет смещена из нуля станка M в нуль детали W.

Возврат производится функцией *G53,* система координат возвращается в точку М.

# ТРАЕКТОРИЯ И ЕЕ ЭЛЕМЕНТЫ.

Программа обработки детали описывает движение определенной точки оси инструмента, и эта точка называется – центром инструмента.

Центр инструмента - неподвижная относительно державки точка инструмента, по которой ведется расчет траектории.

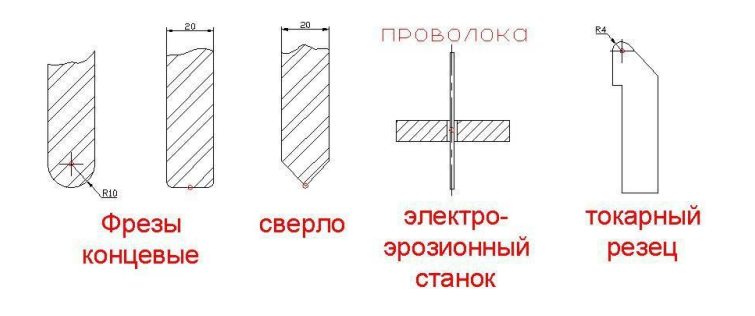

Для концевой фрезы со сферическим торцом — центр полусферы.

Для концевой цилиндрической фрезы и сверла — центр основания.

Для электроэрозионной обработки проволочкой — точка пересечения плоскости детали с осью проволочки,

Для резцов — центр дуги окружности при вершине.

Если принять во внимание, что радиус фрезы практически не изменяется во время обработки, то траектория является эквидистантой к контуру детали.

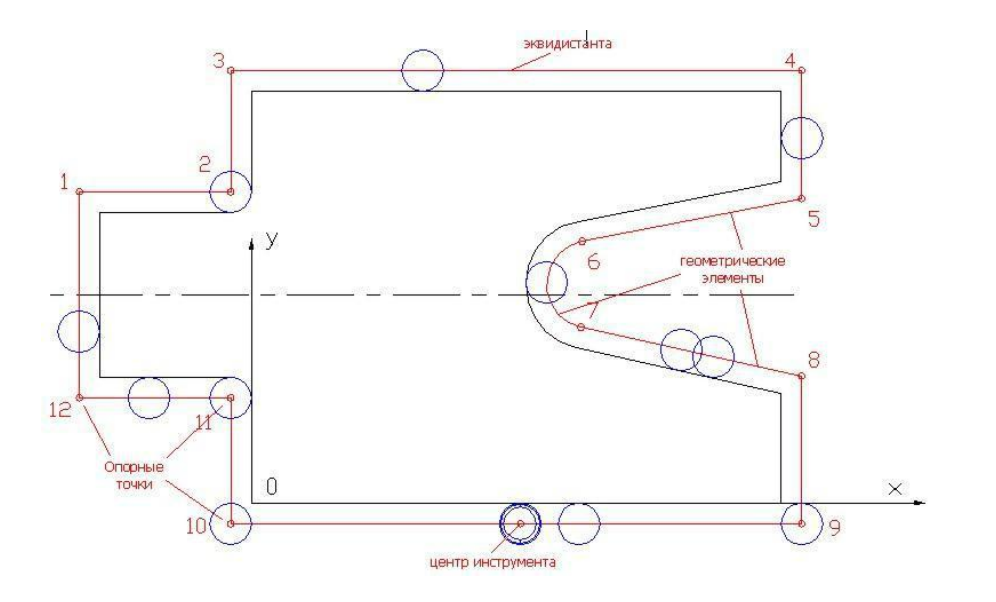

*Эквидистанта* – это линия, равноотстоящая от линии контура детали (заготовки). Эквидистанта практически всегда равна радиусу инструмента. Отдельные участки эквидистанты расположенные между двумя точками называются геометрическими элементами. Которыми могут быть отрезки прямых, кривые 2-го и высших порядков. Геометрические элементы соединяются пересечением или касанием. Конец одного геометрического элемента и начало другого дают опорную точку.

*Опорная точка —* точка расчетной траектории, в которой происходит изменение либо закона, описывающего траекторию, либо условий протекания технологического процесса (ТП).

Все элементы траектории вычерчиваются на чертеже детали, и этот чертеж называется *РТК*.

*РТК — расчетно-технологическая карта* это основной документ, по которому производится составление и расчет программы.

*Исходная точка или нулевая точка программы* — точка, определенная относительно нулевой точки станка и используемая для начала работы по УП.

### РАЗРАБОТКА РАСЧЕТНО-ТЕХНОЛОГИЧЕСКОЙ КАРТЫ

#### (РТК). *Порядок выполнения РТК*

*РТК* составляется технологом-программистом и содержит законченный проект обработки деталей на станке с ЧПУ в виде графического изображения траектории движения инструмента со всеми необходимыми пояснениями.

#### *Оформление РТК производится в следующей последовательности:*

- 1. Деталь желательно вычерчивается в *масштабе 1:1* и ориентируется относительно формата так же, как будет находиться вовремя обработки на станке с ЧПУ. Наносится *нулевая точка детали (W)* и ориентируется система координат.
- 2. Указываются используемые для *базирования плоскости* или какие либо другие *элементы базирования спец символами*. (Элементами базирования могут быть - отверстия в колодцах или приливах в которых можно просверлить отверстия. То в таком случае можно использовать два отверстия для базирования на двух пальцах (цилиндрический и ромбический (срезанный)), если используется базирование по плоскостям, то применяются упоры.
- 3. Выбирается *исходная точка программы*, производится это двумя методами: 1)в зависимости от марки станка совмещается с *базовой точкой (R)*, или задаётся произвольно с учетом требований техники безопасности. Выставляются все *размеры* от *Нулевой точки детали* между *базами*, *центром приспособления* и *исходной точкой программы*.
- 4. Намечаются расположения *прижимов и зон крепления*, производится их *нумерация* в порядке их дальнейшей замены. Нумеруются элементы зажима двумя методами: 1)в порядке возрастания  $(1,2,3, \ldots, 9 \ldots)$ . 2)группами, по мере сменяемости (1 группа, 2 группа и т.д.).
- 5. *Задаются параметры применяемого инструмента* (номер инструмента в программе, его описание и код типа, материал инструмента, кодировка и ГОСТ или DIN инструмента, диаметр инструмента, радиус на торце, длина режущей части, количество зубьев у фрезы, режимы резания: обороты вращения шпинделя (в об/мин) и рабочая подача (мм/мин)). Тут же указывается тип патрона его ГОСТ или DIN, а также при необходимости размеры применяемых цанг и переходников. Выполняется описание, действий инструмента при обработки с необходимыми параметрами, выполняемыми в данном переходе. При необходимости рисуются эскизы на специальные инструменты. Описываются, какие элементы крепежа (прижимы, прихваты) будут установлены и сняты.

*T01: Фреза концевая, 120, HSS, DIN844A 771020 (D=16, Lp=40, R=0, Z=4) Инструментальный патрон Q1Z850 SK30 Установить деталь в тясы и базировать по пазам и упору. Обработать наружный контур предварительно с припуском 0,5мм, за 2 прохода.*

*S=5000об/мин , Fr=1500 мм/мин, Fxx=6000мм/мин.*

- 6. *Разными цветами* наносится траектория движения инструмента в плоскости ХУ. Началом и соответственно концом траектории является исходная точка программы. Траектория обработки наносится с учетом выбранной последовательности и параметров применяемого инструмента. На траектории отмечаются *все опорные точки* и *нумеруются* в порядке возрастания от 1 … и.т.д. Нолем отсчета служит исходная точка программы. Проставляются *стрелки*, указывающие направление движения инструмента. Опорные точки отмечаются по геометрическим (в которых происходит изменение траектории) и технологическим параметрам (точки в которых производятся технологические команды). Обозначаются точки остановки, необходимые для перезажима и контроля детали (которые называются точками технологического останова). Для облегчения контроля за положением РО станка координаты исходной точки, контрольных точек, точек остановки, должен быть - целым числом.
- 7. Далее оформляется *диаграмма Z* в следующем порядке. В которой указывается *все движения* относительно оси Z (аппликата) *по всем опорным точкам* указанным в плоскости XY. Составляется *путь инструмента* по опорным точкам и прописываются *режимы резания*  по участкам обработки, а так же указываются ссылки на типовые технологические приемы, примененные в обработке.

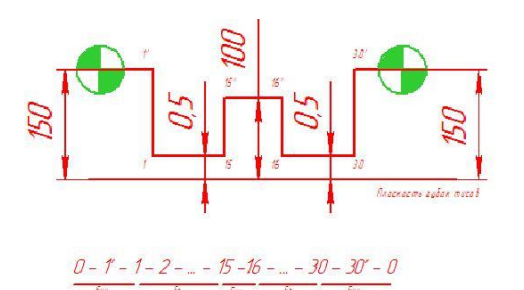

ТО4 Фреза концевая 120 HSS DIN 327 В 773105 (D=16, Lp=30, R=0, Z=2) Инструментальный патрон 0.12850 Фрезеровать контура и стенки ребер предварительно с припуском 05 мм. Fr=1200 мм/мин, Fxx=10000 мм/мин, S=4000aδ/мин

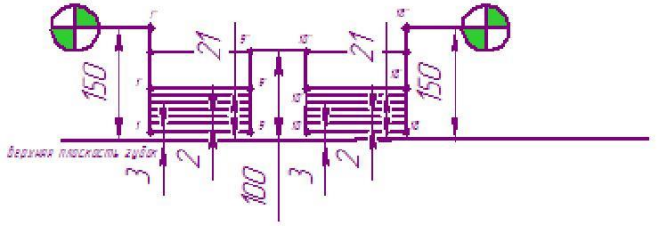

### *Технологические особенности РТК.*

1. *Подход и отход* инструмента от обрабатываемой поверхности должен осуществляться по специальным траекториям, обеспечивающим врезание *по касательной* (под углом к основной траектории от 30° до 45°). Но наилучшим является подход *по дуге* к основной траекторииобработки.

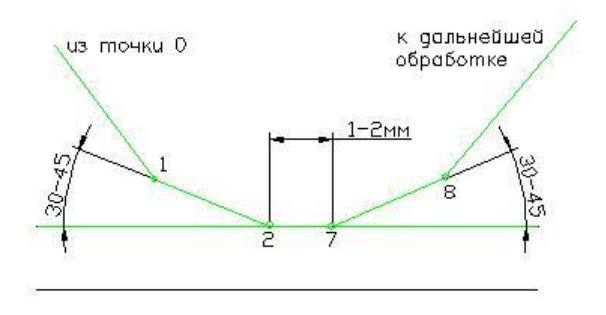

Выполняется это во избежание *динамического удара* фрезой об деталь. Длинна траектории *подхода* равняется от *2 до 5 мм* до края заготовки. Со своевременным переходом с холостого хода на рабочий производится за *5-10 мм* до края заготовки. *Перебег* обработки равен *1-2 мм*.

- 2. *Недопустима остановка фрезы* или *резкое изменение подачи*в процессе резания, когда режущие кромки соприкасаются с обрабатываемой поверхностью. В этом случае неизбежны повреждения поверхности. Перед остановкой, резким изменением подачи, подъемом или опусканием инструмента необходимо обеспечивать *отвод инструмента* под малым углом или по касательной.
- 3. Длина *холостого хода* (х.х.) должна быть *минимальна*. Холостые хода изображаются на РТК при помощи *стрелки и двух крестиков*.
- *4.* Сцелью*недопущения коробления* детали и сохранения ее *жесткости*, обработка *окон* и *колодцев* должна начинаться с *середины*, а *уступов и карманов и полок* – с *крайних слоёв металла*. Последний *чистовой подход* должен быть со снятием припуска не > 0,2 диаметра ( $\varnothing$ ) *фрезы.*

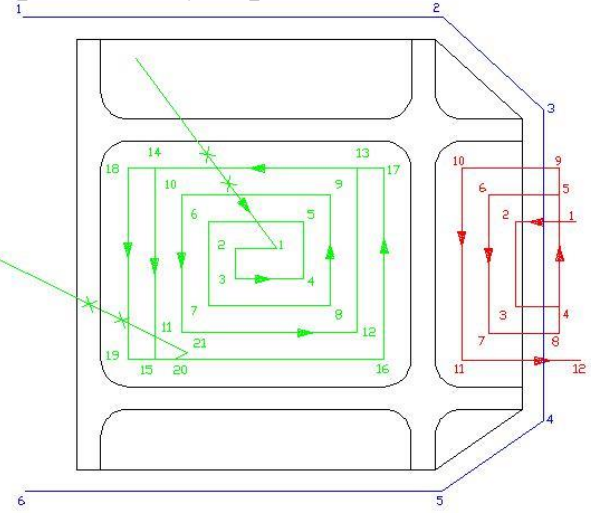

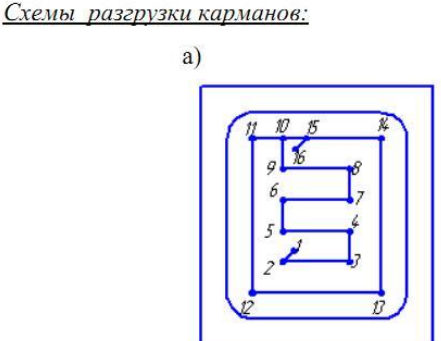

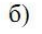

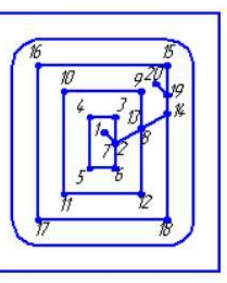

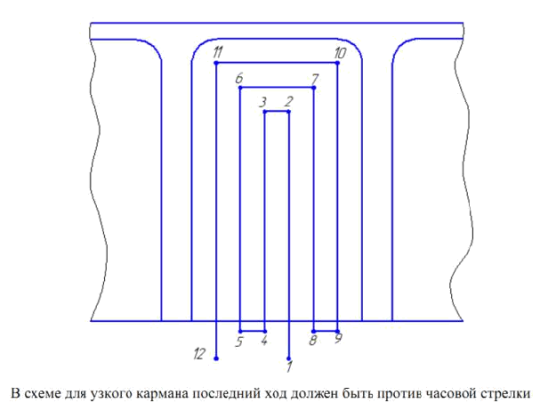

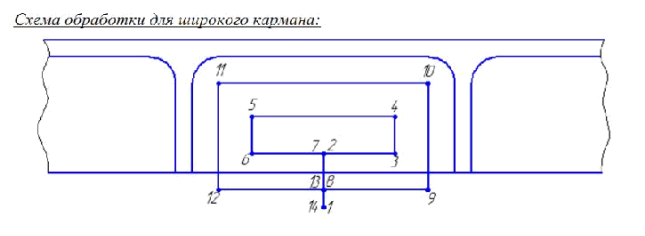

- 5. *Врезание в карманы* должно производится по *горке*, если используется *двузаходная фреза* без центра. Или должна быть выполнена предварительная за сверловка большим диаметром, чем фреза для обработки (применяется, когда используются *трехзаходные и более фрезы* без центра).
- 6. Для выполнения *попутного фрезерования наружный контур* должен обрабатываться по *часовой стрелке*, а внутренний *против часовой стрелке*.

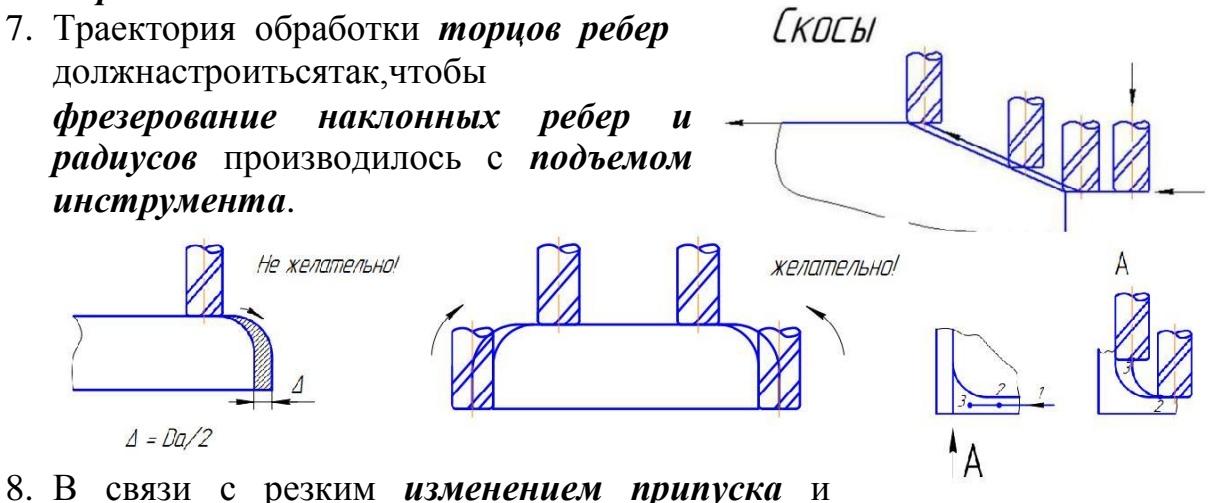

мгновенной остановки фрезы при *обработке внутренних углов* на поверхности детали могут появляться *дефекты* в виде уступов и выемок, так называемые зарезы. *Для их предотвращения необходимо ввести следующее*:

а) при небольших усилиях резания ввести *торможение* до скорости в *2 – 3 раза меньше чем рабочая* на длине *5 – 10 мм* перед точкой измерения направления движения.

б) при более *тяжелых условиях фрезерования ввести обкатку* внутренних углов по *дуге* с радиусом *0,5 мм*, используя фрезу меньшего диаметра , или *срезать угол* на *0,5 – 1 мм*, используя *фрезу номинального* .

9. в) ввести *черновую обработку контура* с составлением припуска в *углах 1,5 – 2 мм*.

# *Пример оформления РТК*

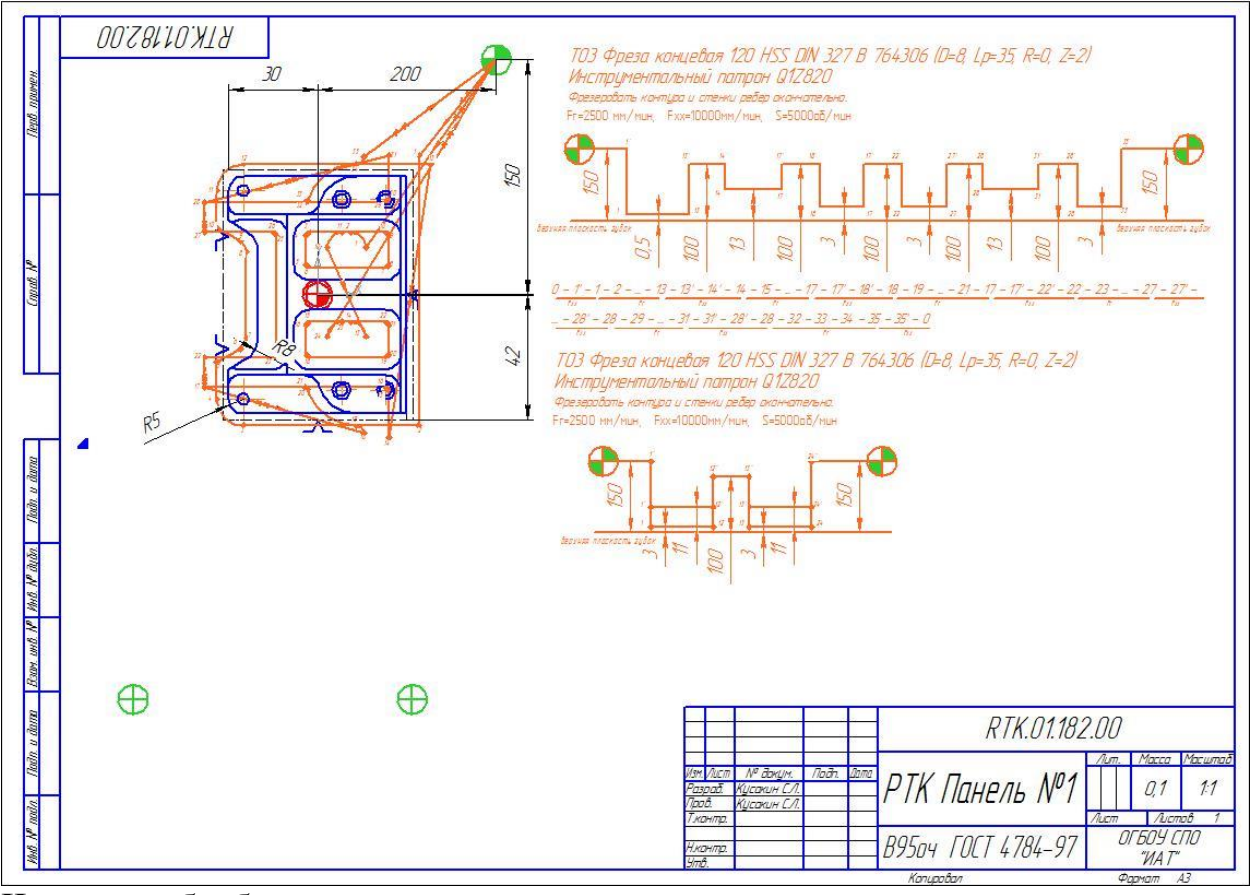

#### Чистовая обработка.

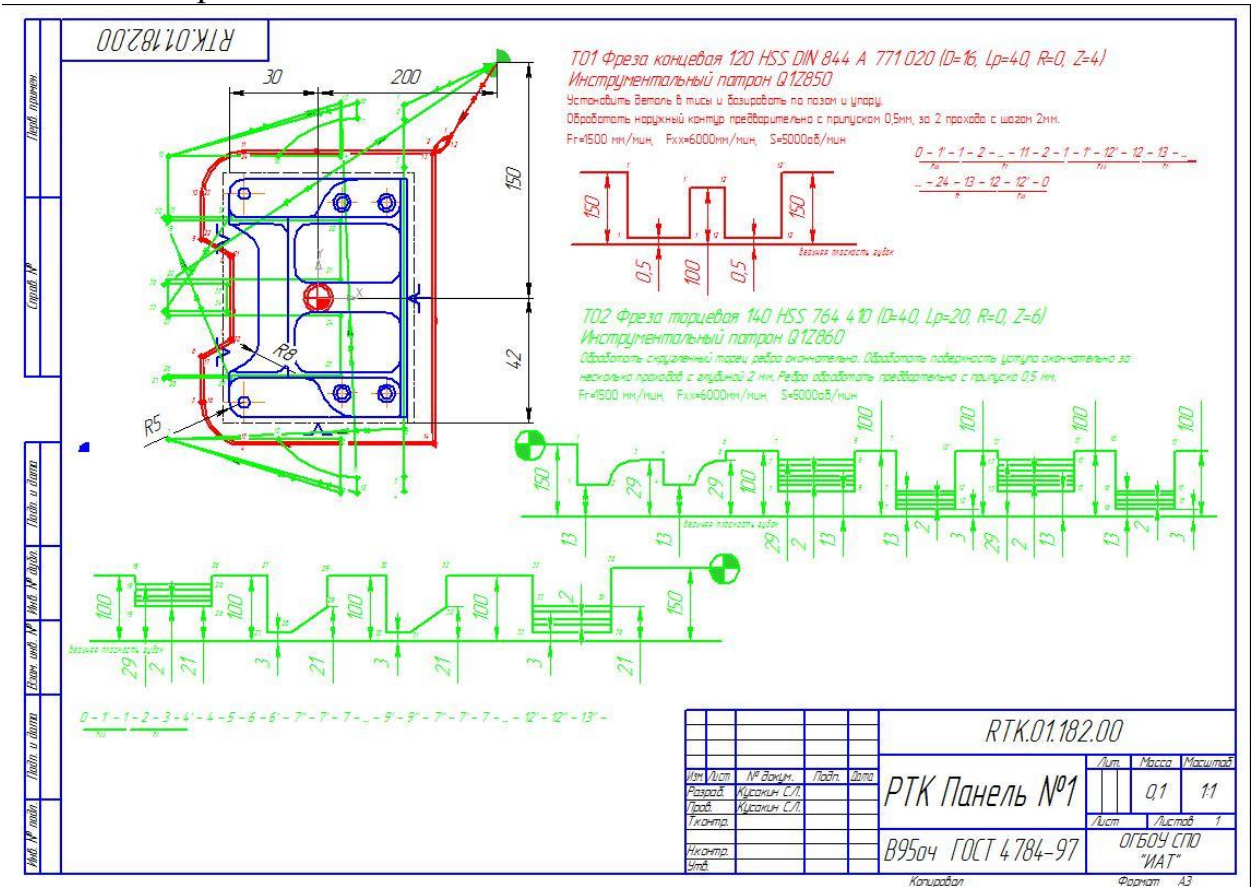

Черновая обработка.

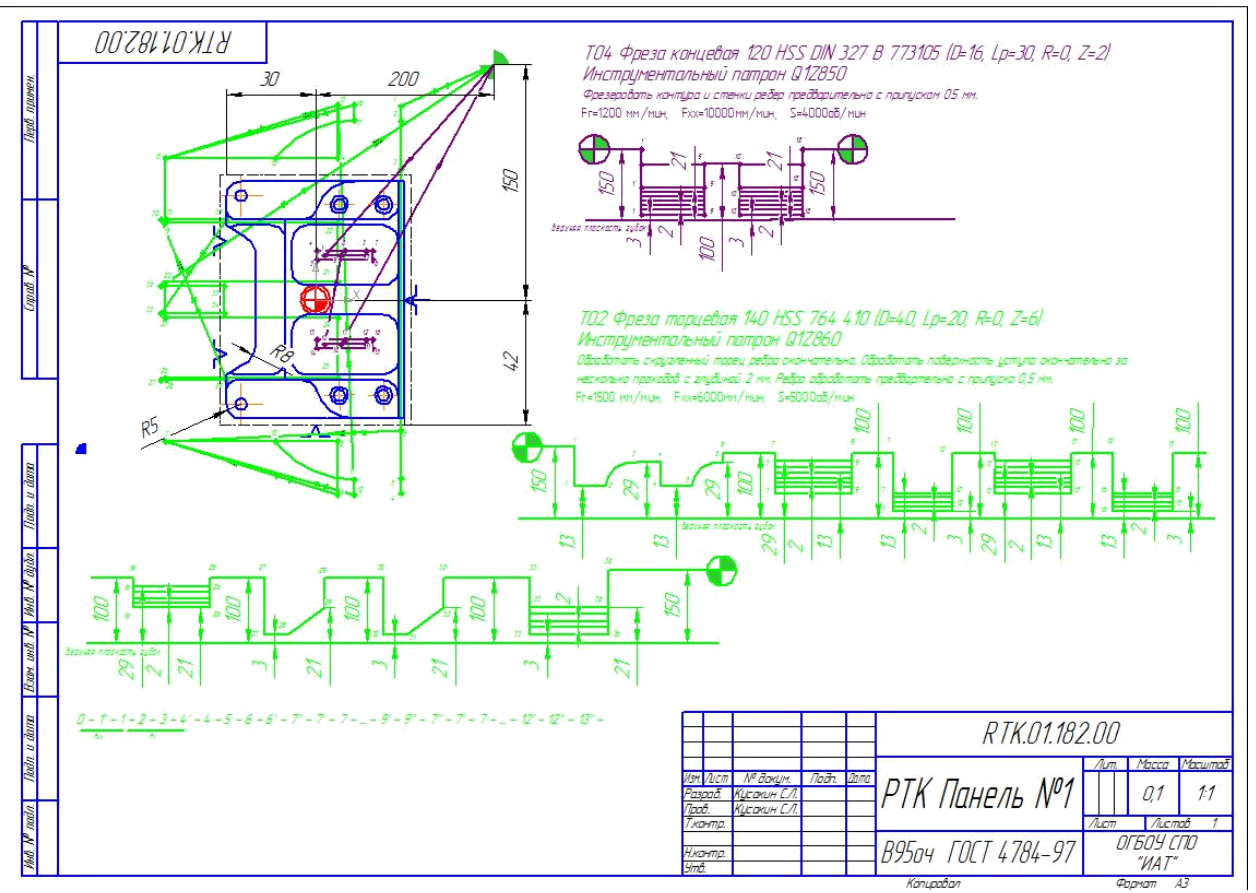

Разгрузка заготовки и формирование уступа.

На рисунке представлен чертеж для выполнения практической работы. При выполнении работы руководствоваться данным пособием и конспектом.

Папка с выполненными заданиями находится на диске студента с именем «ПАО» и под именем «151901.36.07.ПАО.П.01.prt»:

- 1. 151901 код специальности;
- 2. 36 номер группы;
- 3. 07 вариант по журналу, он же вариант работы;
- 4. ПАО код изучаемого предмета «Программирование для автоматизированного оборудования»;
- 5. П практическая работа;
- 6. 01 номер работы.

Этот же код прописывается в главной надписи чертежа детали при его оформлении.

#### **ПРАКТИЧЕСКАЯ РАБОТА №2 Расчет траектории движения инструмента с использованием САПР**

**Цель работы:** научиться заполнять формы сопроводительной документации и освоить при помощи САПР снимать координаты точек и приращения с расчетно-технологической карты, по которой производится программирование управляющей программы.

- 1. Открыть в САПР «Компас» или AutoCAD ранее спроектированное РТК, на выданную деталь.
- 2. Выбрать команду «Координаты точки» **1.7** в САПР КОМПАС в

меню «Измерения» **MELL** или «ID» в САПР AutoCAD и отмечая опорные точки снимите их координаты.

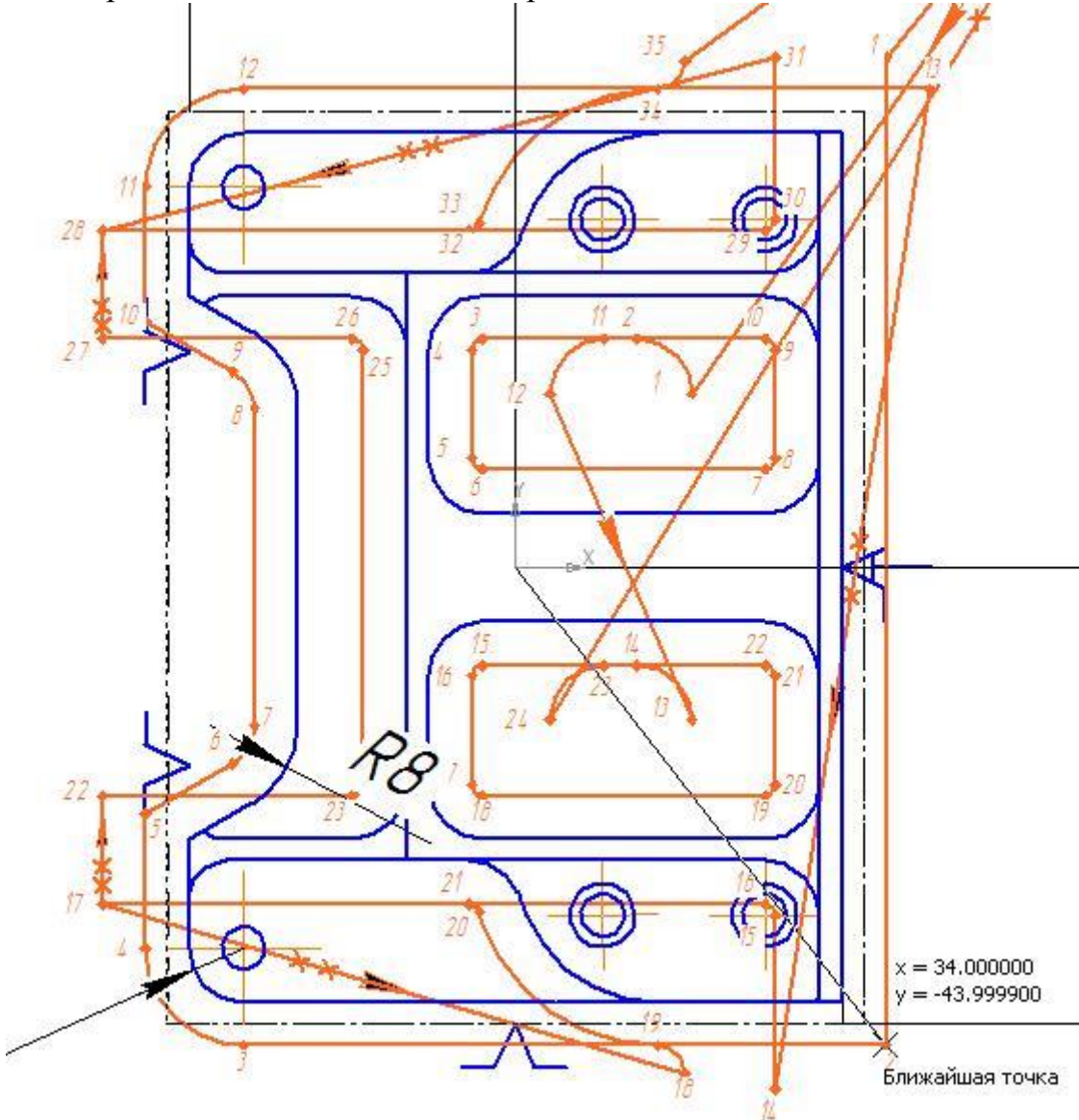

|          | Абсолютная система    |        |     | Относительная система |           |  |
|----------|-----------------------|--------|-----|-----------------------|-----------|--|
| $N_2$    | координат G90         |        |     | координат G91         |           |  |
| опорной  | Абсолютные координаты |        |     | Приращения            |           |  |
| точки    |                       |        |     |                       |           |  |
|          | 34                    | 49.999 | 0.5 |                       | $-90.962$ |  |
|          |                       |        |     |                       |           |  |
|          |                       |        |     |                       |           |  |
| $\cdots$ |                       |        |     |                       |           |  |

3. Полученные данные занесите в сопроводительную таблицу.

4. Следующим этапом снимаются приращения применяя для этого команду «Расстояние»  $\mathbb{R}^n$  САПР КОМПАСиз меню «Измерения» **[4]** или команду «Dist» в САПР AutoCAD для снятия приращения между опорными точками.

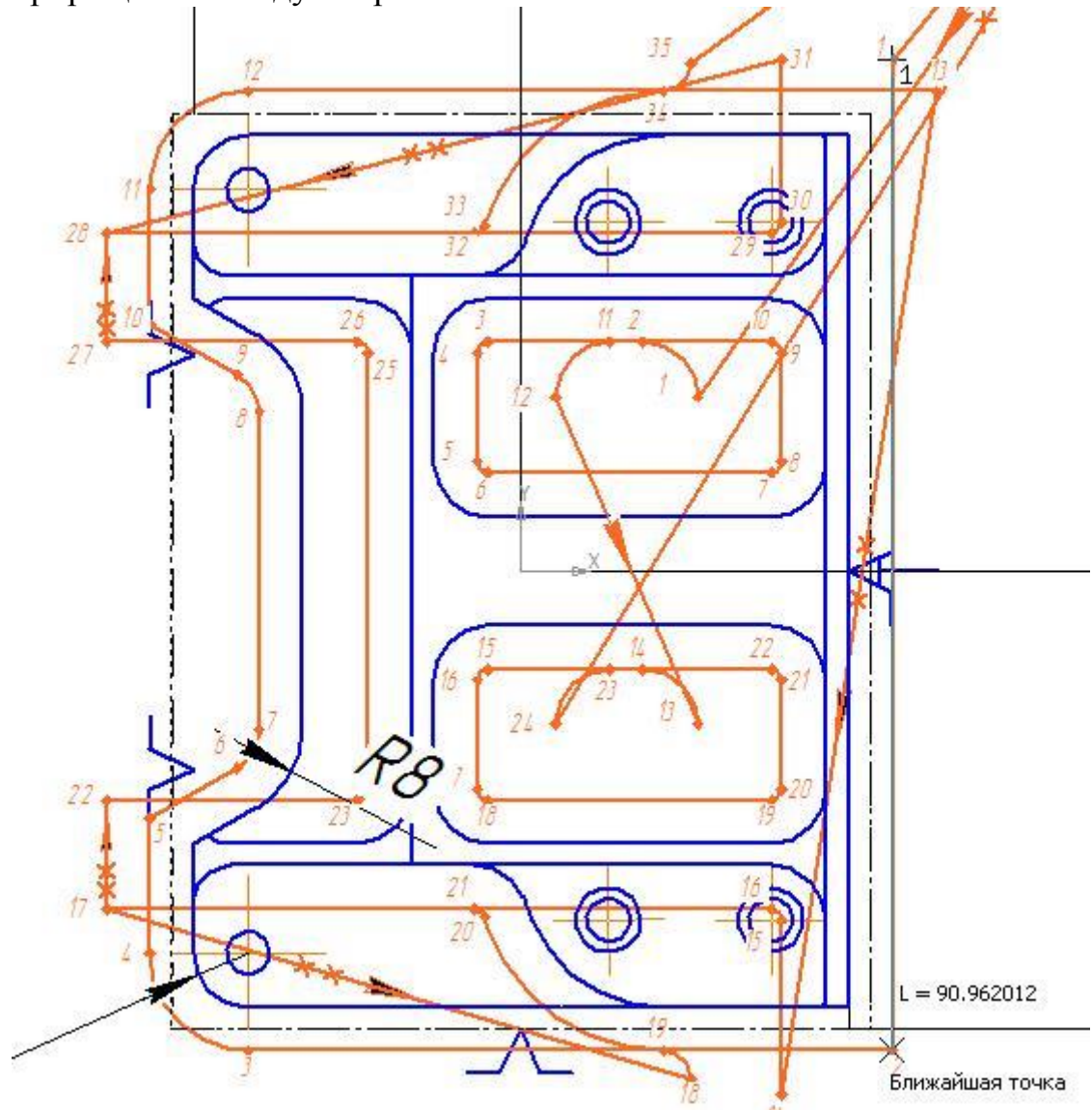

И занесите данные в таблицу в колонки приращения.

- 5. Снимите координаты точек и приращений на один любой инструмент от первой до последней точки.
- 6. Координаты перемещения инструмента по Z и приращения возьмите с диаграммы Z.

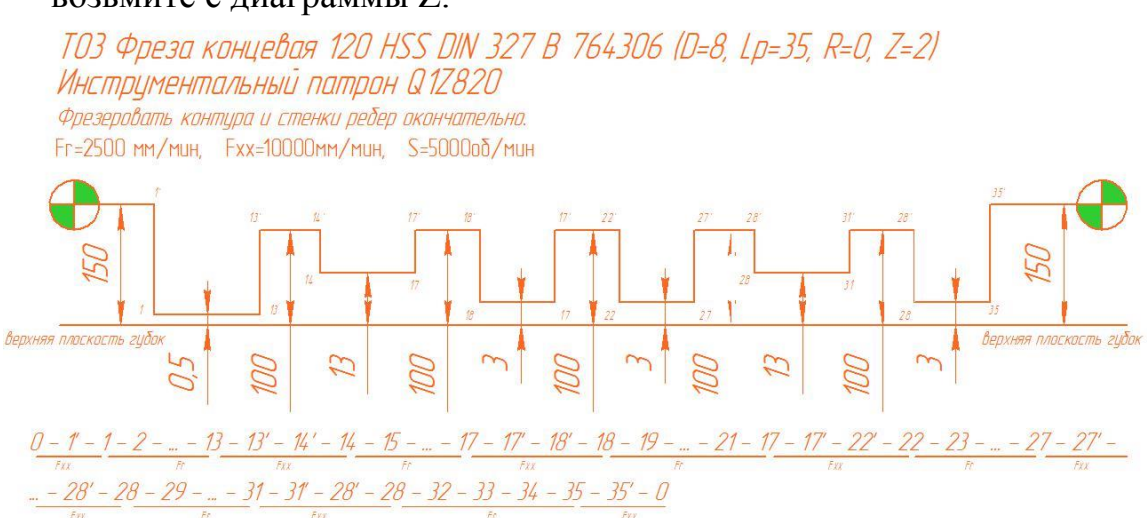

- 7. Оформить отчет и сдать преподавателю.
- 8. Образец отчета смотри на следующей странице.

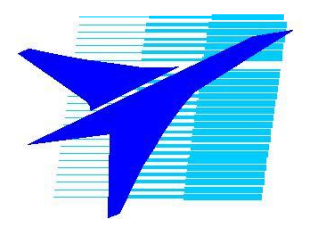

*Областное государстаенное бюджетное образовательное учреждение среднего профессионального образования «Иркутский авиационный техникум»*

# **Расчет траектории движения инструмента с использованием САПР с расчетно-технологической карты на деталь «Диафрагма»**

# по учебной дисциплине Программирование для автоматизированного оборудования по специальности 151901Технология машиностроения

Проверил: Выполнил: Кусакин С.Л. Иванов И.И.

 $\begin{array}{ccccc}\n\kappa & \rightarrow & 201\n\end{array}$  (c)  $\begin{array}{ccccc}\n\kappa & \rightarrow & 201\n\end{array}$ 

\_\_\_\_\_\_\_\_\_\_\_\_\_\_ \_\_\_\_\_\_\_\_\_\_\_\_

**Фрагмент РТК**

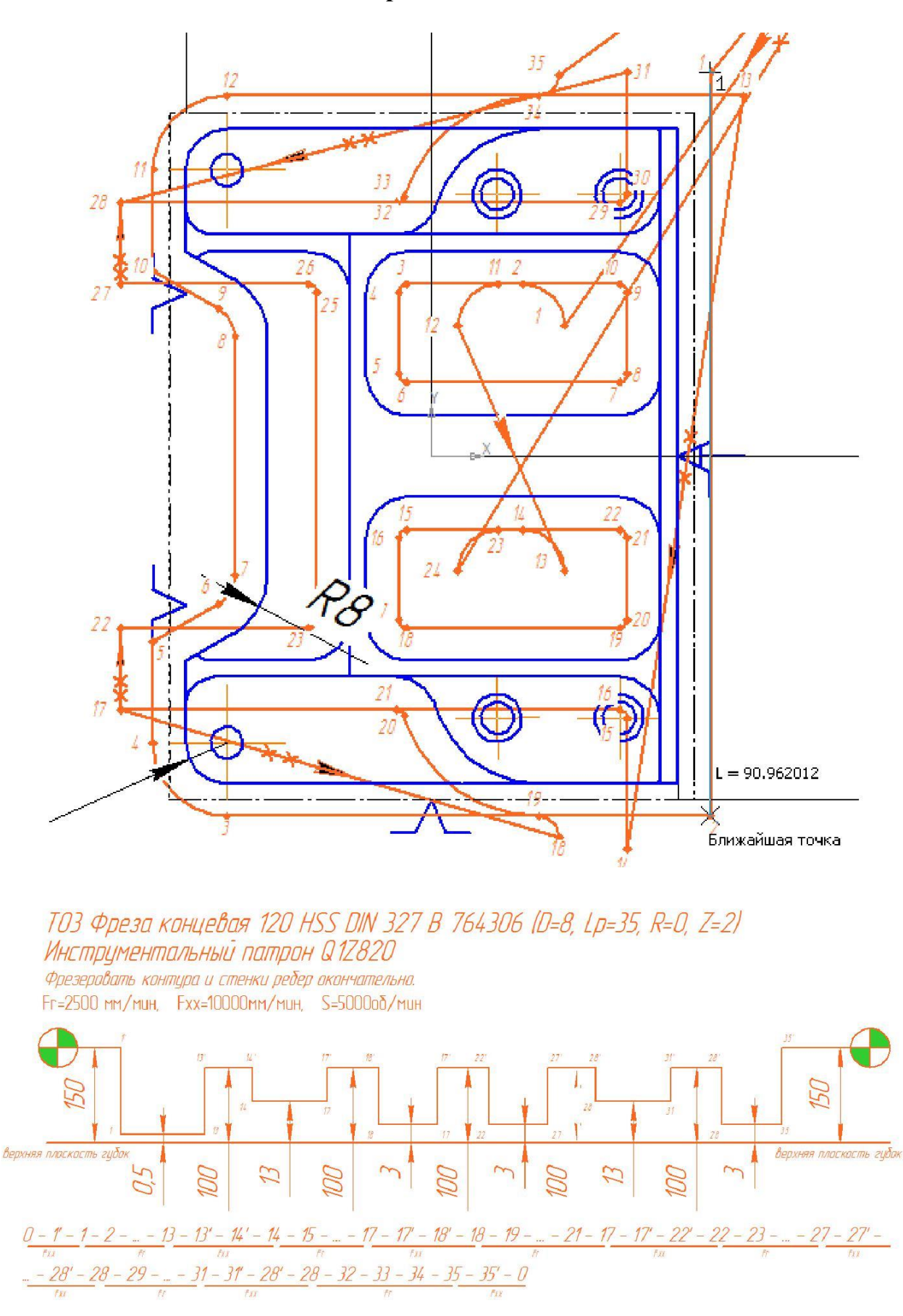

Таблица координат опорных точек и приращений на инструмент Т03

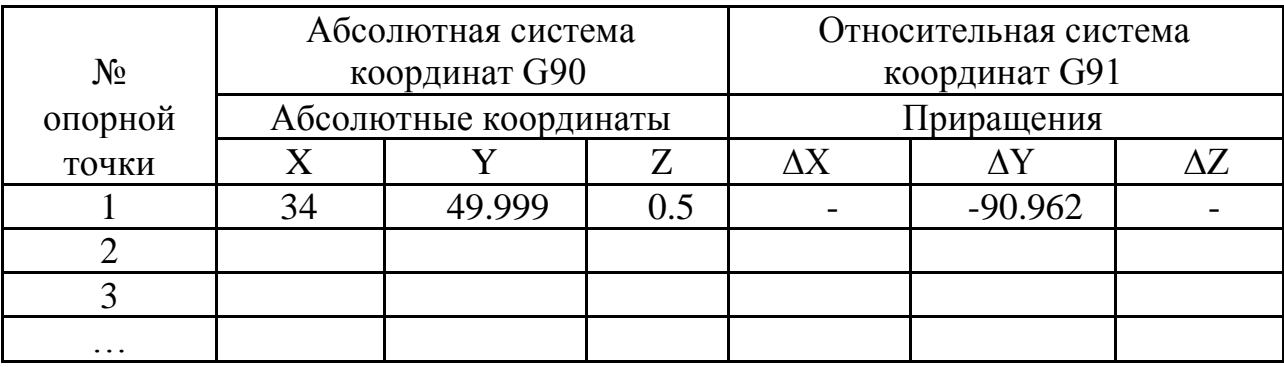

### **ПРАКТИЧЕСКАЯ РАБОТА №3 Программирование фрезерной обработки в системе SINUMERIK 840D**

**Цель работы:** научиться разрабатывать управляющие программы по данным расчетно-технологической карты.

#### **Введение**

Цифровые ЧПУ SINUMERIK 810D/840D/840DI характеризуются широкими возможностями, позволяющими использовать их практически для любых типов и классов станков. Это значит, что они могут быть сконфигурированы изготовителем станка, а также самим пользователем в соответствии с собственными требованиям. Из-за этого они в равной степени эффективно применяются и широко распространены как в единичном, так и полностью автоматизированном производстве.

С помощью ЧПУ версий 810D, 840D и 840Di можно управлять множеством процессов обработки.

Рассмотренные в руководстве действия соотнесены с практикой. Шаг за шагом рассматривается последовательность нажатия на клавиши. Поддержка рисунками дает возможность в любое время сравнить с ними Ваши собственные введенные величины.

Эта инструкция применяется также и для подготовки к работе с ЧПУ на компьютере с использованием программы- эмулятора WincNC.

# **1. Элементы станка EMCO Concept Mill 155**

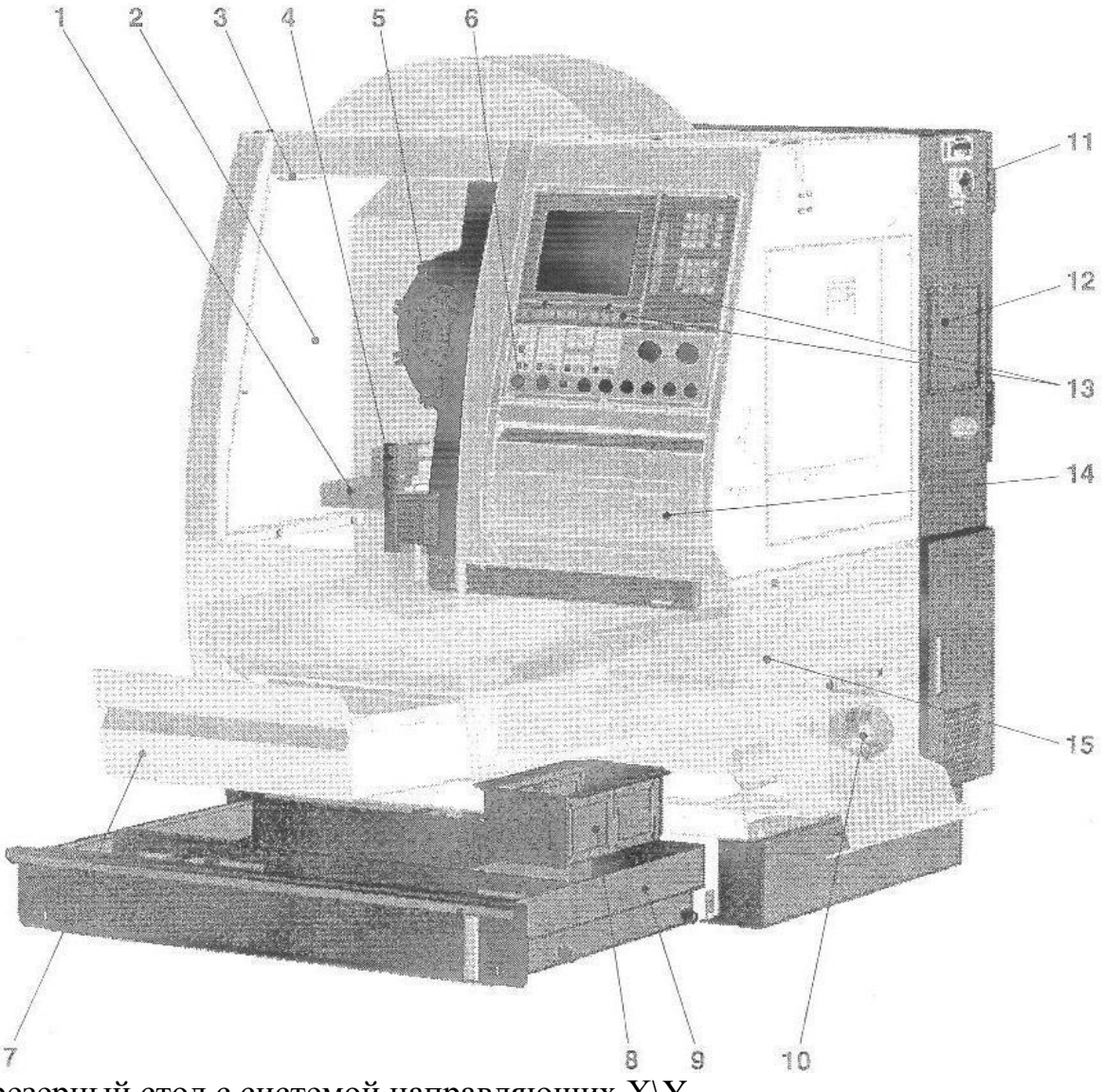

- 1.Фрезерный стол с системой направляющих X\Y
- 2. Производственное помещение
- 3.Лампа освещения станка
- 4.Защитная дверь от стружки
- 5.Фрезерный шпиндель с инструментальным магазином барабанного типа
- 6.Клавиша аварийного выключения
- 7.Поддон для стружки (выдвигаемый)
- 8. Фильтр для стружки
- 9. Поддон для охлаждающей жидкости
- 10.Насос для охлаждающей жидкости
- 11.Главный выключатель
- 12.Электрический шкаф
- 13.Клавиатура управления
- 14. Выдвижная доска для ПК-клавиатуры
- 15. Тумба станка с ящиком для стружки

#### **1.1 Технические данные станка**

### **Рабочая зона**

Продольная направляющая (ось X) 300 мм Поперечная направляющая (ось Y) 200 мм Вертикальная направляющая (ось Z) 300 мм Эффективный ход по оси Z 200мм Расстояние от торца шпинделя до стола 285мм

#### **Фрезерный стол**

Зажимная поверхность (ДхШ) 520х180 мм Максимальная грузоподъемность стола 20кг 2 Т-образных паза, ширина 12мм Расстояние между Т-образными столами 45мм

### **Фрезерный шпиндель**

Опора шпинделя ф40мм Тип опоры Подшипник качения Инструментальная державка соответствует DIN 7920- SK30 Зажим инструмента автоматический

### **Приводы подач**

Шаговые двигатели переменного тока для движений по осям  $X, Y, Z$ Разрешение шага 1,5 Максимальное усилие подачи X,Y,Z Рабочая подача по осям X,Y,Z Скорость быстрого перемещения N2500 0-4 м\мин  $7.5$  м $\mu$ ин

#### **Система инструментального обеспечения**

Инструментальный магазин барабанного типа с логическим контролем направления.

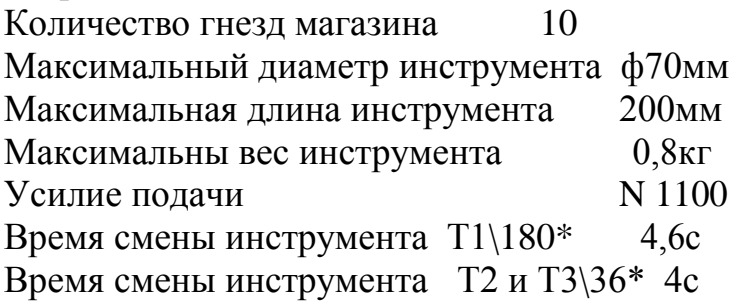

#### **Размер, вес**

Общая высота 1925мм Установочная поверхность 1502х1284 Общий вес станка 700 кг

**2.Описание клавиш** Клавиатура

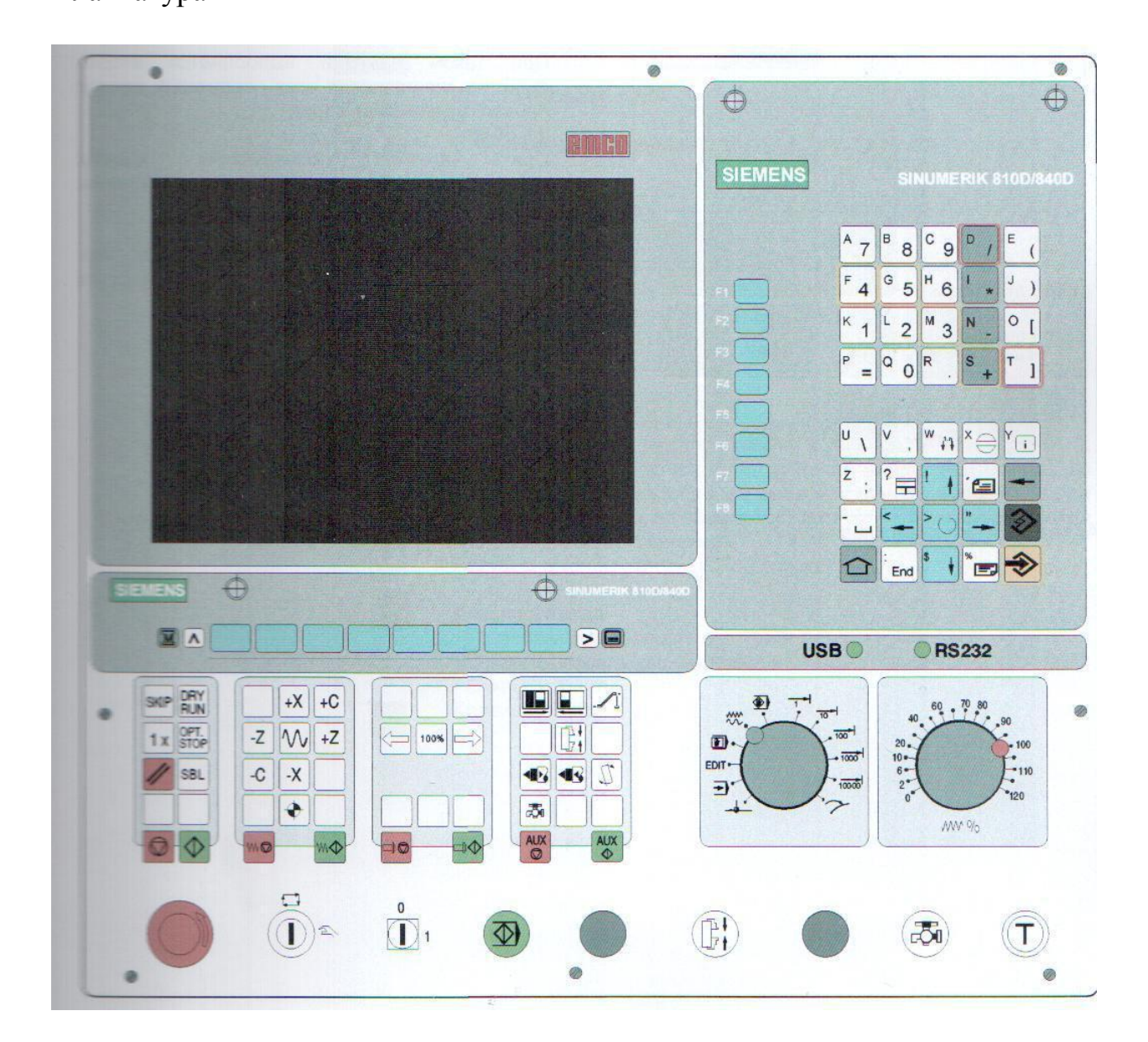

Адресные и числовые клвиши.

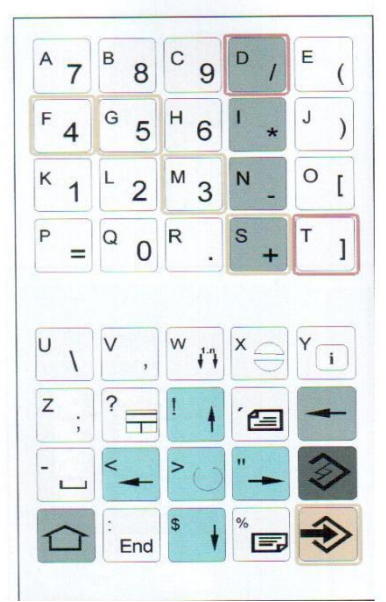

#### Функции клавиш

- Прямой переход в операционную зону станка (Machine)
- **Переход в выше стоящее меню**(recall)
- Расширение строки экранных клавиш в этом же меню

Отображение базового меню (выбор операционных зон). При повторном нажатии, выполняется переход обратно в текущее меню.

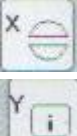

 $\overline{\phantom{a}}$ 

Квитирование тревоги

Отображение информации для текущего операционного состоянияработает, только когда в диалоговой строке отображается «i»

Выбор окна (при наличии нескольких окон в экране)

Клавиши управления курсором

Пробел

Сброс (Backspace)

Клавиша выбора, селекторный переключатель

Клавиша редактирования или отмены действия

Переход в конец строки

Клавиша ввода

# Клавиатура управления станком серии EMCO Concept-Mill

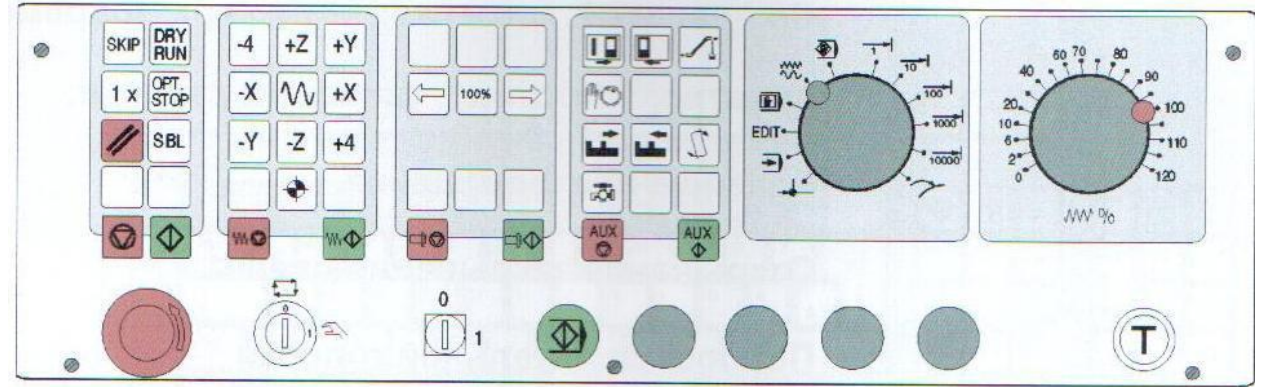

#### Описание клавиш

**SKIP** 

Пропуск (кадр помеченный для пропуска не будет выполнятся)

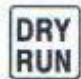

Пробный прогон

1 x Обработка единичной детали

ОРТ. Останов по дополнительному заданию (отработка программы останавливается в кадрах где есть команда М01)

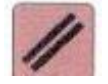

Клавиша Reset

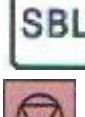

Покадровый режим

Программа Stop

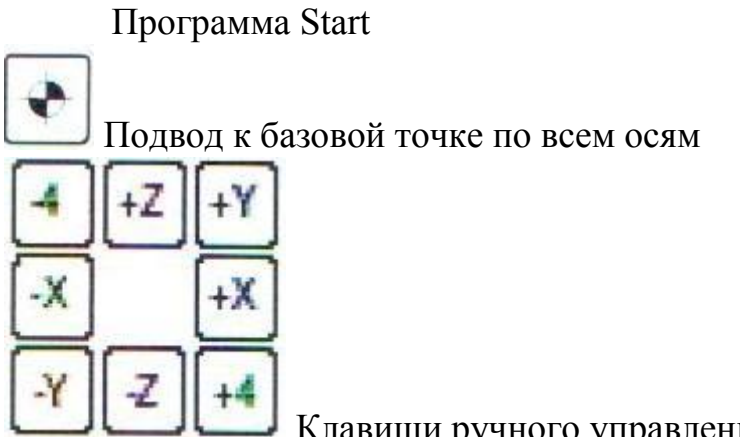

Клавиши ручного управления координатными

перемещениями.

Быстрый ход

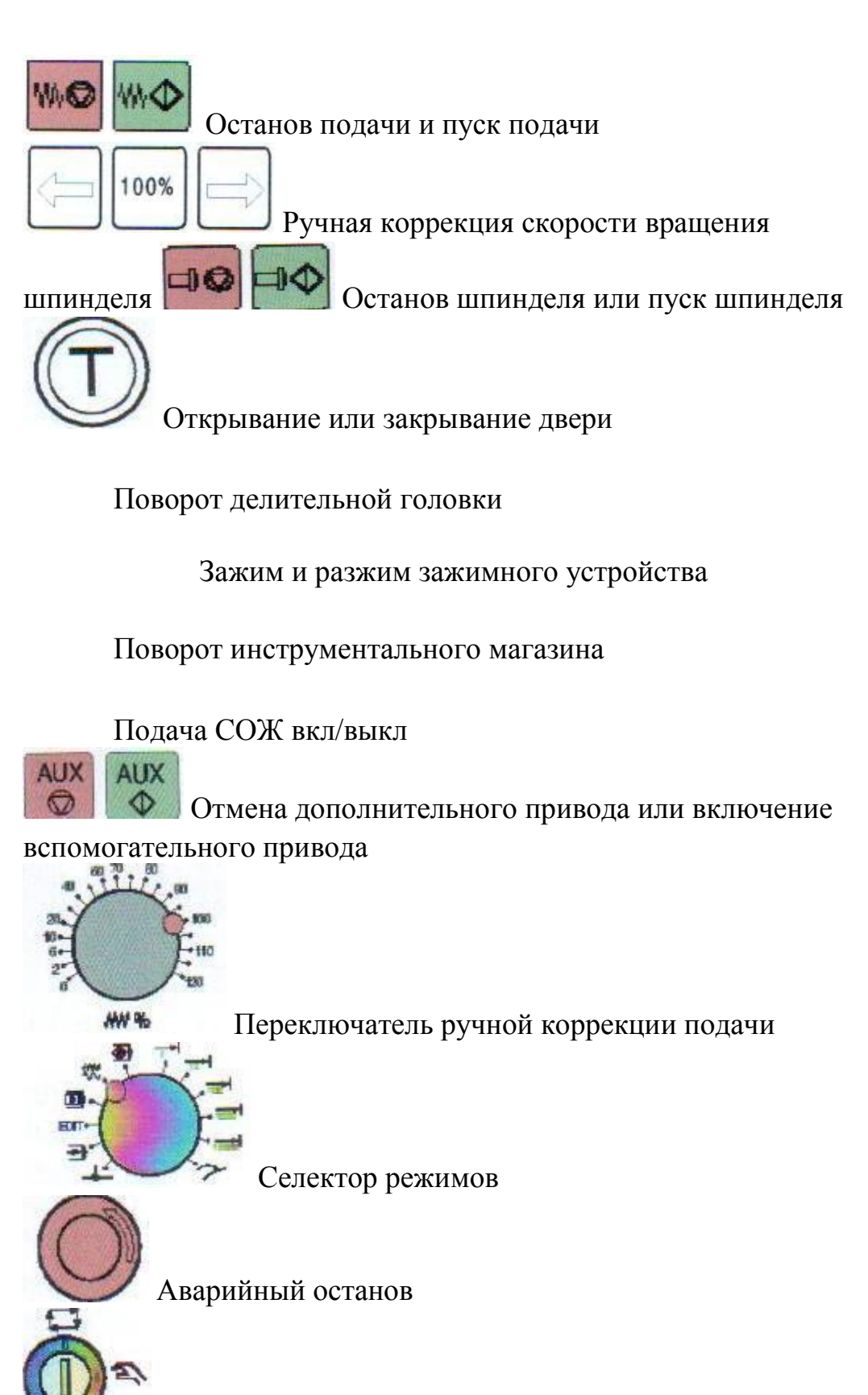

Переключатель специальных операций

Дополнительная клавиша пуска.

# **2.1 Переключатель режимов работ**

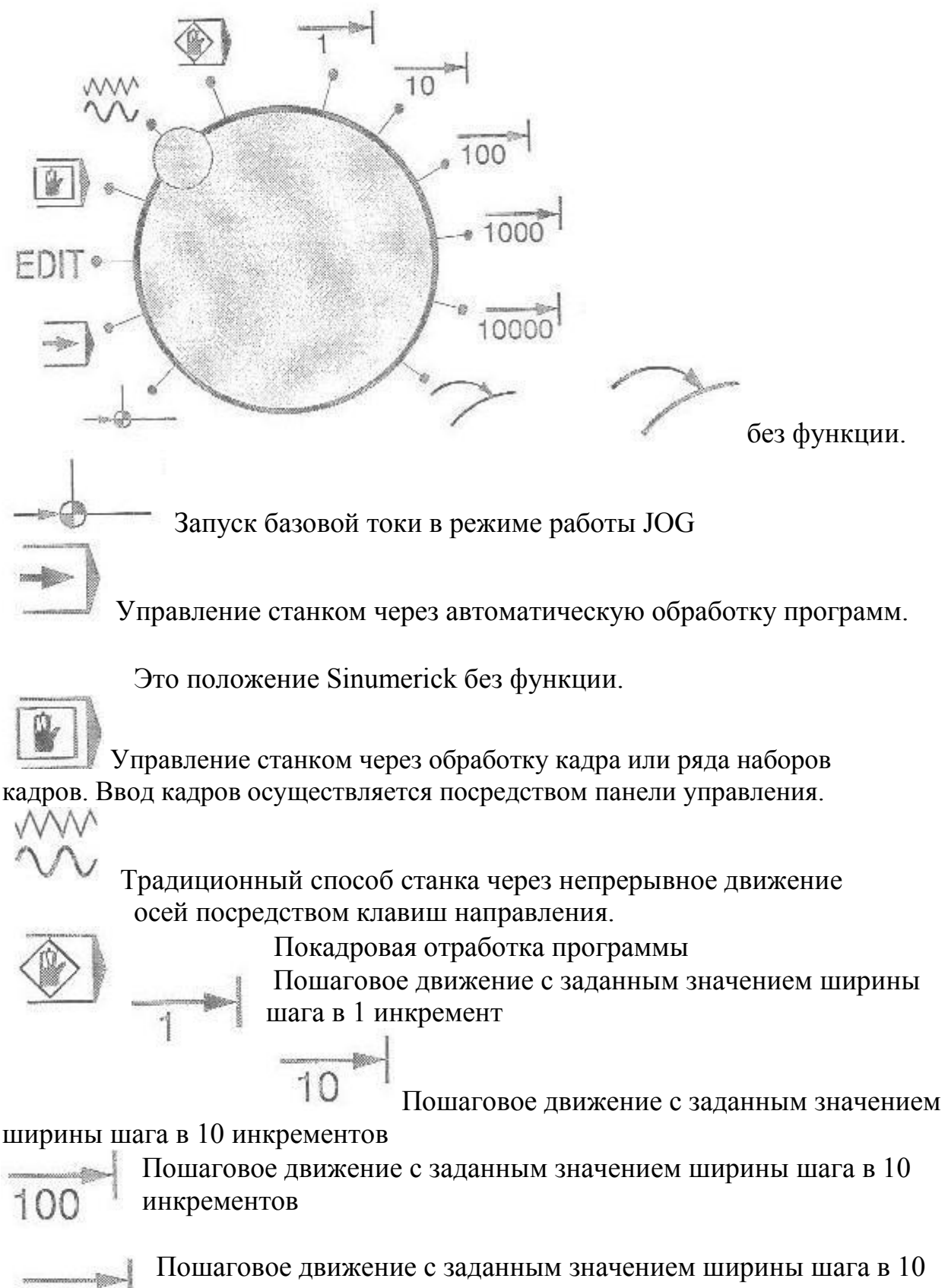

инкрементов

#### **3. Оси инструмента и рабочие плоскости**

На универсальных фрезерных станках инструмент устанавливается, как правило, параллельно главным осям. Эти оси, находящиеся под прямым углом по отношению друг к другу, ориентированы на траектории главных направляющих станка в соответствие с DIN 66217 и ISO 841. Положение установки инструмента образует соответствующую рабочую плоскость. В основном, при фрезеровании, осью инструмента является ось Z.

![](_page_29_Figure_2.jpeg)

![](_page_29_Figure_3.jpeg)

Если происходит поворот показанной системы координат, то меняются оси и их направления в соответствующей рабочей плоскости (DIN 66217).

![](_page_29_Figure_5.jpeg)

**Ось инструмента Y – плоскость G18**

Указание: Может быть так, что в версии программного обеспечения на Вашем ЧПУ рабочей плоскостью является X Z (G18). Это касается также и обточки (см. ниже)

![](_page_29_Figure_8.jpeg)

![](_page_29_Figure_9.jpeg)

Чтобы такое ЧПУ, как SINUMERIK 840D, могло ориентироваться в системе измерения в имеющейся зоне обработки, существует несколько важных базовых точек.

![](_page_30_Picture_1.jpeg)

#### **Нулевая (опорная) точка машины М**

![](_page_30_Picture_3.jpeg)

Нулевая точка станка М определяется изготовителем и не может быть изменена. При фрезеровании она находится в начале системы координат станка и при токарной обработке на опорной поверхности передней части шпинделя.

#### **Нулевая точка заготовки W**

![](_page_30_Picture_6.jpeg)

Нулевая точка заготовки W, называемая также нулевой точкой программы, является началом системы координат заготовки. Она может выбираться свободно и должна быть расположена при фрезеровании там, откуда на чертеже исходит большинство размеров.

При токарной обработке нулевая точка заготовки всегда лежит на

оси вращения шпинделя и, как правило, на торцевой поверхности детали.

#### **Точка отсчета R**

![](_page_31_Picture_2.jpeg)

Выход в исходную точку R происходит для приравнивания к нулю системы измерения, так как нельзя выйти в нулевую точку станка М. Таким образом, ЧПУ получает свою опорную точку в системе измерения перемещения.

#### **Опорная точка инструментального суппорта Т**

![](_page_31_Picture_5.jpeg)

Опорная точка инструментального суппорта Т необходима при использовании инструмента с известными длиной и радиусом. Показанные на диаграмме L и Q служат расчетными величинами инструмента и вводятся в память ЧПУ.

#### **3.1 Абсолютные и инкрементные вводы размеров (фрезерование)**

Вводимые величины относятся к нулевой точке заготовки.

#### **Абсолютные вводы: Инкрементные вводы:**

![](_page_31_Picture_188.jpeg)

![](_page_31_Picture_12.jpeg)

Кнопкой **Alternative** можно переключаться в любое время

![](_page_31_Figure_14.jpeg)

 $-10$ 

Текущая позиция

 $+X$ 

![](_page_31_Picture_189.jpeg)

 $*G90$  абсолютные задания размеров  $*G91$  инкрементные задания размеров

> При вводе инкрементальных всегда размеров должны всегда вводиться должны вводиться **абсолютные** значения **разности** между значения координат **конечной актуальной позицией** и **конечной**

**точки** в активной координат (актуальная системе позиция не **точкой** при **направления**. соблюдении рассматривается).

 $+Y$  $+V$  $30<sub>1</sub>$  $40$  $10$ 5  $+X$  $5<sub>1</sub>$  $+X$  $\overline{15}$ 50 130 Прямая любая Прямая любая  $\times$ 15.000 abs × 30.000 ink Y  $-25.000 \rightarrow \infty$  ink Y  $-5.000\leftarrow 0$ abs

Здесь показаны два примера комбинации абсолютный/инкрементный:

3.2 Декартовые и полярные системы координат (фрезерование) Для определения конечной точки прямой применяются две величины. Они могут выглядеть следующим образом:

Декартовые: ввод координат X и Y Полярные: ввод длины и угла

Прямая любая  $\times$ 30.000 ink  $\frac{x}{y}$ 40.000 $\boxed{+}$ abs 40.000 ink Y 50,000 abs  $\mathsf{L}$  $50,000$ 53.130  $\alpha$ 1  $\bullet$ 39.094  $\alpha$ 2  $\bullet$  $+V$  $50<sub>1</sub>$  $10$  $+X$ 40 10

Все значения, выделенные серым цветом, рассчитывают ся и отображаются автоматически

![](_page_32_Figure_8.jpeg)

Угол 53,13° = Угол вылета к положительной осиХ

или

Угол  $39,094^\circ =$  Угол к элементу-прототипу

#### Декартовые и полярные вводы могут комбинироваться, например:

![](_page_33_Figure_1.jpeg)

Во время ввода можно вызывать иллюстрации контекстной справки, отображающие обозначения отдельных полей ввода

![](_page_33_Figure_3.jpeg)

#### **3.3 Круговые движения (фрезерование)**

В соответствие с нормами DIN для дуг окружностей задается конечная точка (координаты Х, Y и средняя точка I, J в плоскости G17).

SINUMERIK дает Вам возможность даже при работе с дугами окружности свободно брать любой размер из чертежа, не теряя время на пересчет. Ниже Вы видите пример с двумя дугами.

Ввод средней точки (абсолютная величина):

![](_page_33_Figure_8.jpeg)

Когда Вы внесли все известные размеры в окна ввода соответствующей дуги и нажали на функциональную клавишу Alle Parameter (все параметры), получаются следующие показания величин.

![](_page_34_Figure_1.jpeg)

Ввод дуг в текстовом редакторе программ выглядел бы следующим образом:

# **G2 Х22.414 Y58.505 I20 J0 G2 X105 Y70 I=AC(90) J=AC(70)**

# **4 Технологические основы фрезерования**

### **4.1 Скорость резания и число оборотов**

Оптимальное число оборотов инструмента зависит от исполнения режущего инструмента и материала детали. На основе многолетнего опыта это число оборотов вводится на практике сразу, без расчетов. Но все же лучше рассчитывать число оборотов на основании сборника таблиц скоростей резания.

### **Определение скорости резания:**

С помощью каталогов изготовителя или справочника определяется оптимальная скорость резания.

![](_page_35_Picture_5.jpeg)

Выбирается среднее значение **Vc=250 м/мин**

# **Расчет числа оборотов:**

На основании величин скорости резания и диаметра инструмента рассчитывается число оборотов "n".

$$
n = \frac{v_0 \cdot 1000 \, d}{\pi}
$$

В качестве примера здесь рассчитывается число оборотов для двух инструментов:

![](_page_35_Figure_12.jpeg)

В ЧПУ число оборотов задается буквой S (английское "Speed").

# **Например: S580 и S900.**

При таком числе оборотов достигается скорость резания в 250 м/мин.

# **4.2 Подача на оборот и скорость подачи**

В предыдущем разделе Вы научились определять скорость резания и рассчитывать число оборотов. Чтобы инструмент резал правильно, нужно соотнести скорость подачи инструмента со скоростью резания или числом оборотов.

Базовой величиной для расчета скорости подачи является характеристика "Подача на оборот".

# **Определение подачи на оборот:**

Так же как и скорость резания, величина подачи на оборот берется из справочника или документов изготовителя инструмента.

![](_page_36_Figure_8.jpeg)

Подача на оборот **fz=0,1 - 0,2 мм**

Выбирается средняя величина **fz=0,15**

# **мм Определение скорости подачи:**

На основании величин шага подачи на оборот, количества шагов и числа оборотов рассчитывается скорость подачи.

$$
v_f = f_z \cdot z \cdot n
$$

В качестве примера здесь рассчитывается скорость подачи для двух инструментов с различным количеством шагов:

![](_page_36_Figure_15.jpeg)

В ЧПУ скорость подачи задается F-функцией (английское "Feed"). **Например: F350 и F450.**

#### **5.Разделение экрана на зоны**

![](_page_37_Picture_185.jpeg)

8 Рабочие сообщения канала (напр. "Стоп: активизировано аварийное отключение" или "Подождать: активизировано время ожидания").

9 Поле статуса канала. (Пример: ROV: Корректировка подачи действует также и на подачу ускоренного хода. SBL1: Отдельный блок с остановкой после прохождения каждого блока).

10 Если высвечивается символ «i», можно обратиться к подсказке (кнопка Help на клавиатуре ЧПУ).

11 В зависимости от режима работы ЧПУ в средней части экрана находятся рабочие окна (напр. редактор программы) и/или показываются различные величины (позиция, подача и т.д.) как на нашем рисунке.

12 Активным всегда бывает только одно окно, оно выделено цветом. Действуют значения, находящиеся в этом окне (см. также кнопку Next Window).

13 В этом режиме находятся указания для оператора (если есть).

14 Символ Recall

![](_page_38_Picture_174.jpeg)

программы.

# **6. Программирование**

### **6.1 Обзоры команды G**

G0- быстрое перемещение

G1- рабочее перемещение

G2- круговая интерполяция по часовой стрелке

G3 - круговая интерполяция против часовой стрелки

CIP- круговая интерполяция через промежуточную точку

G4-время выдержки

G9- точный останов не модально

G17-рабочая плоскость XY

G18-рабочая плоскость XZ

G19-рабочая плоскость YZ

G25- минимальное программируемое ограничение рабочей зоны,

программируемое ограничения скорости вращения шпинделя

G26- максимальное программируемое ограничение рабочей

зоны, программируемое ограничения скорости вращения

шпинделя G33- постоянный шаг резьбы

G331-нарезание внутренней резьбы

G332- нарезание внутренней резьбы\ отвод

G40-коррекция на радиус инструмента OFF

G41-коррекция на радиус инструмента ON Влево

G42- коррекция на радиус инструмента ON Вправо

G53-отмена устанавливаемого сдвига нуля

G54-G57-устанавливаемый сдвиг нуля

G500-отмена сдвига нуля

G505-G599-устанавливаемый сдвиг нуля

G60-точный останов модально

G601-активация шага при точном достижении позиционного окна

G602- активация шага при приблизительном достижении позиционного окна

G603-активация шага при достижении установки

G63- нарезание внутренней режзьбы без синхронизации

G64-режим контурной обработки

G641-режим контурной обработки и программируемым

соединительным закруглением

G70-систкма ввода: дюймовая

G71-система ввода: метрическая

G90-абсолютные размеры

G91-размеры с приращением

G94-подача в мм/мин, дюйм/мин.

G95-скорость подачи при вращении в мм/мин, дюйм/мин

G96-постоянная скорость резания ON

G97-постоянная скорость резания OFF

G110-параметры плюса, относительно последней позиции подвода

G111-параметры плюса, абсолютно в системе координат детали

G112-параметры плюса, относительно последнего достоверного плюса

G140-подвод/отвод на малой скорости

G141-подвод слева и/или отвод слева

G142- подвод справа и/или отвод справа

G143-направление подвода и/или отвода, в соответствии с относительной позицией от начальной/конечной точки до тангенциального направления G147-подвод по прямой линии

G148-отвод по прямой линии

G247-подвод по четверти круга

G248-отвод по четверти круга

G340-подвод и отвод в пространстве (значение начальной позиции)

G341-подвод и отвод в плоскости

G347-подвод по полукругу

G348-отвод по полукругу

G450- подвод и отвод от контура

G451- подвод и отвод от контура

# **6.2 Команды М**

М0-программируемый останов

М1-останов по дополнительному заданию

М2-конец программы

М3-включение шпинделя по часовой стрелке

М4-включение шпинделя против часовой стрелке

М5-остпнов шпинделя

М6-смена инструмента

М8-включение подачи СОЖ

М9-выключение подачи СОЖ

М10-блокировка делительной головки

М11-разблокировка делительной головки

М17-конец подпрограммы

М25-открывание зажимного приспособления тисков

М26-закрывание зажимного приспособления тисков

М30-конец программы

М70-позиционирование шпинделя

М71-продув ВКЛ

М72-прлодув ВЫКЛ

# **6.3 Циклы**

CYCLE71-торцовое фрезерование

CYCLE72-контурное фрезерование

CYCLE81-сверление, центрирование

CYCLE82-сверление, цилиндричкеское зенкование

CYCLE83-сверление глубоких отверстий

CYCLE84-жесткое нарезание внутренней резьбы

CYCLE840-нарезание внутренней резьбы с компенсируюшим патроном для метчика

CYCLE85-растачивание 1

CYCLE86-ра стачивание 2

CYCLE87-растачивание 3

CYCLE88-растачивание 4

CYCLE89-растачивание 5

LONGHOLE-продольные пазы по окружности

SLOT1- пазы на окружности

SLOT2-круговой паз

POKET1-фрезерование прямоугольной выемки

POKET2-фрезерование круговой выемки

# **7. Коррекция на инструмент**

Программирование инструмента Т…-номер инструмента в магазине D…номер коррекции на инструмент. Для каждого номера инструмента Т могут быть введены до 9 номеров коррекции D.

Система управления SINUMERIK 840D описывает данные коррекции D как кромку, но это не отдельные кромки инструмента (зубы), а данные коррекции присвоенные данному инструменту.

Инструмент может иметь несколько номеров коррекций, (например, плоская фреза может использоваться как фасочная фреза, на одном инструменте выполняется рвзмерная привязка для двух точек.). В зависимости использования в программе, такой инструмент вызывается, например, с использование Т1 D1 или Т1 D2. Команда Т… D… активирует коррекцию на инстремент D. Данные коррекции на инструмент (длина инструмента, радиус инструмента, …) считываются из регистра данных инструментов. Возможные номера инструментов Т1…32000, D1…9 Коррекция на длину инструмента

Коррекция на длину инструмента L1 эффективна вертикально основной плоскости (G17-G19) Основное положение для вертикально фрезерования: G17-коррекция на длину инструмента по оси Z, коррекция на длину инструмента выполняед сдвиг нуля инструмента от базовой точки установки иструмента N к вершине инструмента. При этом все позиции соотносятся с вершиной инструмента.

Направление коррекции на инструмент

Направление коррекции зависит от активной плоскости G17-G19

G17 (основное применение для вертикального фпезерования):

Длина 1 по Z радиус в плоскости XY

G18 (основное применение для горизонтального фрезерования или обработки с использованием угловой головки с зубчатым

редуктором): Длина 1 по X радиус в плоскости ZX

G19 (обработка с использованием угловой головки с зубчатым

редуктором): Длина 1 по Y радиус в плоскости YZ

### **7.1 Размерная привязка инструмента**

1.Установить измерительный модуль или циферблатное измерительное устройство.

2. Выбрать режим JOG.

3.Выполнить перемещение торца шпинделя на мзмерительный модуль/циферблатное измерительное устройство. Установить измерительное устройство на 0.

4. Вызвать регистр данных инструмента. Операционная зона Parametr-Tool Offset.

5. Нажать экранную клавишу «Determine compensation" (определить коррекцию).

6. В поле «Reference" установить ось на Z.

7. Снять позицию торца шпинделя при помощи клавиши Ok. Базовое значение (позиция торца шпинделя) отображается в Length1. Ввести фактическую позицию в поле Ref. Value\

8. Ввести Length1 в поле «Reference dimensions» как «базовое значение».

9. Вставить инструмент для измерения

10. Перемесить вершину инструмента на измерительный модуль/ циферблатное измерительное устройство. Курсор расположен на Length1(Тномер в системе управления).

11. Нажать «Determine compensation» (определить коррекцию). Выбрать ось Z и нажать Ok. Длина инструмента сохранена в L1.

12. Выбрать следующий Т-номер и повторить шаги, начиная с шага 9 до выполнения размерной привязки всех инструментов.

#### **7.2 Инструменты программ-примеров**

Для графического выполнения этих программ, Вы должны сначала ввести данные этих инструментов в режиме работы ЧПУ "параметры".

Конечно, Вы можете использовать и "собственные" инструменты подобного типа с другими именами. Тогда при программировании обращайте внимание на измененное наименование при вызове инструмента.

![](_page_44_Picture_3.jpeg)

Инструменты в программах фрезерование

![](_page_44_Picture_147.jpeg)

![](_page_44_Picture_6.jpeg)

\* В зависимости от версии программного обеспечения, радиус сверла может вводиться только при редактировании файла инициализации инструмента. Если Вы не знакомы с этим, то Вы должны ввести данные сверла для имитирования как для концевой фрезы!

# **Для фрезерования имеются следующие типы инструментов и их кодировки:**

![](_page_45_Picture_147.jpeg)

### **7.3 Инструментальные оправки**

![](_page_46_Figure_1.jpeg)

![](_page_46_Figure_2.jpeg)

Обрабатывающие инструменты устанавливаются на инструментальной оправке. Сверла, концевые фрезы и профильные фрезы зажимаются при помощи цанг в цанговых патронах, торцово-цилиндрические фрезы и дисковые устанавливаются на оправках для торцовых насадных фрез. Метчики зажимаются в специальных патронах для метчиков, с продольной компенсацией.

![](_page_46_Picture_4.jpeg)

![](_page_46_Picture_5.jpeg)

![](_page_46_Figure_6.jpeg)

#### **7.4 Установка цанговых оправок**

![](_page_47_Figure_1.jpeg)

Collet holder

![](_page_47_Figure_3.jpeg)

Техническое обслуживание цанг и цанговых оправок.

В случае недостаточного обслуживания стружки могут повредить цанговые оправки и цанги. То есть может быть снижена точность концентричности при обработке с использованием данного инструмента.

Очистку и смазку цанг и цанговых оправок следует выполнять очень тщательно перед и после использования.

#### Установка цанг

Ослабить прижимные винты (1) Установить цангу (2) с наклоном в прижимную гайку (1) так, чтобы эксцентриковые кольца (3) входили в канавки цанги

#### Снятие цанг

Ослабить прижимную гайку (1). При помощи эксцентрикового кольца (3) в прижимной гайке цанга (2) отжимается, при откручивании прижимной гайки.

#### **7.5 Зажим инструментов в цанговой оправке**

![](_page_48_Figure_1.jpeg)

Установите нужную цангу (4). Вставите инструмент (5) в цангу (4). Убедитесь, что инструмент вставлен в цангу на достаточную глубину. Если зажим очень короткий инструмент может выпасть из устройства.

Затяните прижимную гайку (3) при помощи предоставляемого крючкового гаечного ключа со штифтом (6) Затяните в противоположную сторону цанговую оправку(2) с использованием второго крючкового гаечного ключа со штифтом (1).

#### **7.6 Зажим инструмента в оправке для торцово-цилиндрической фрезы.**

![](_page_49_Figure_1.jpeg)

цилиндрической фрезы.

Опасность:

После зажима оправки для торцово-цилиндрической фрезы в барабанном магазине, зажим и разжим инструментов может быть выполнен только при останове станка. Возможен зажим только инструментов с отверстием ф16 мм и квадратной шпоночной канавкой.

Выкрутить зажимной винт (6). При необходимости установить соответствующую муфту (4) на вал (2). Установить инструмент (5) на валу. Закрутить прижимной винт (6) в вал и затянуть ключом (7). Затянуть в противоположном направлении оправку (1). Прижимной винт должен достигать инструмент (5), а не конечной поверхности оправки для торцово-

# **7.7 Фрезерные инструменты**

![](_page_50_Picture_4.jpeg)